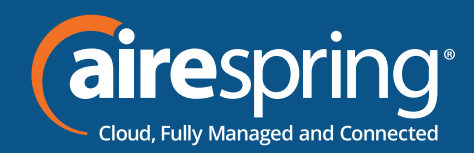

## **End User Guide for Yealink SIP-W60B**

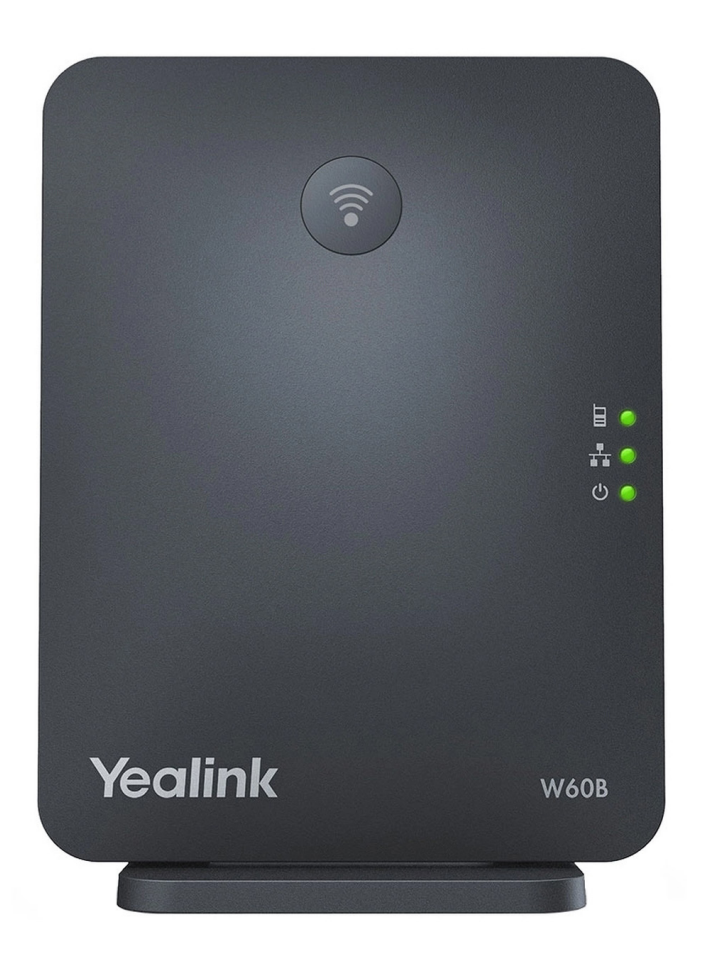

# Yealink **END USER GUIDE**

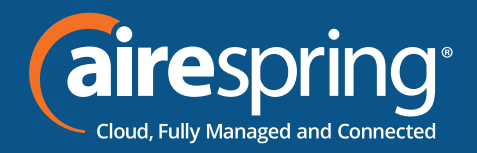

#### **Table of Contents**

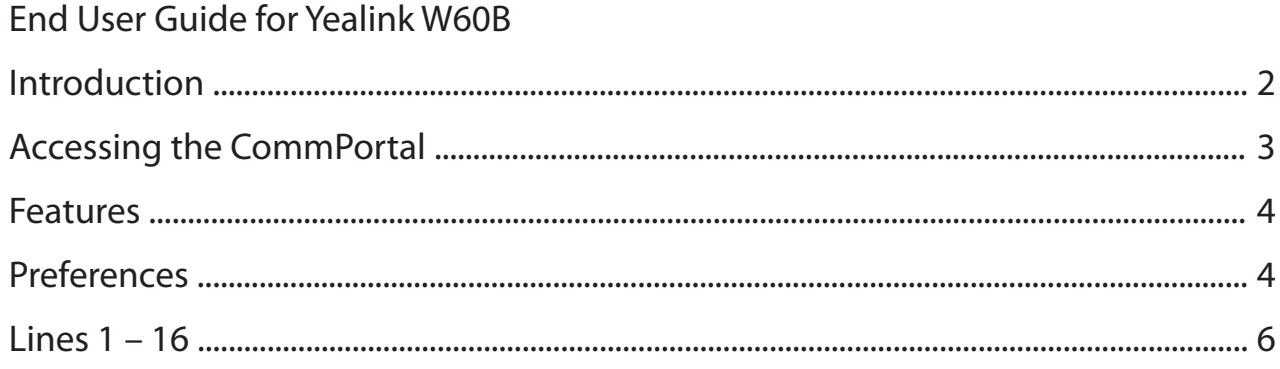

### **End User Guide for Yealink W60B**

#### **Introduction**

This guide will help you get up and running with your new desk phone. For an explanation of the listed features please reference the AirePBX Feature Guide at https://airespring.com/resources/resources-others/?d=guides.

Accessing the CommPortal

To configure phone, log in at https://commportal.airespring.com/

Once you login, select Devices and add the Yealink W60B

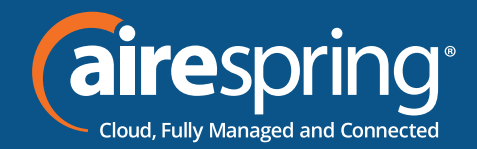

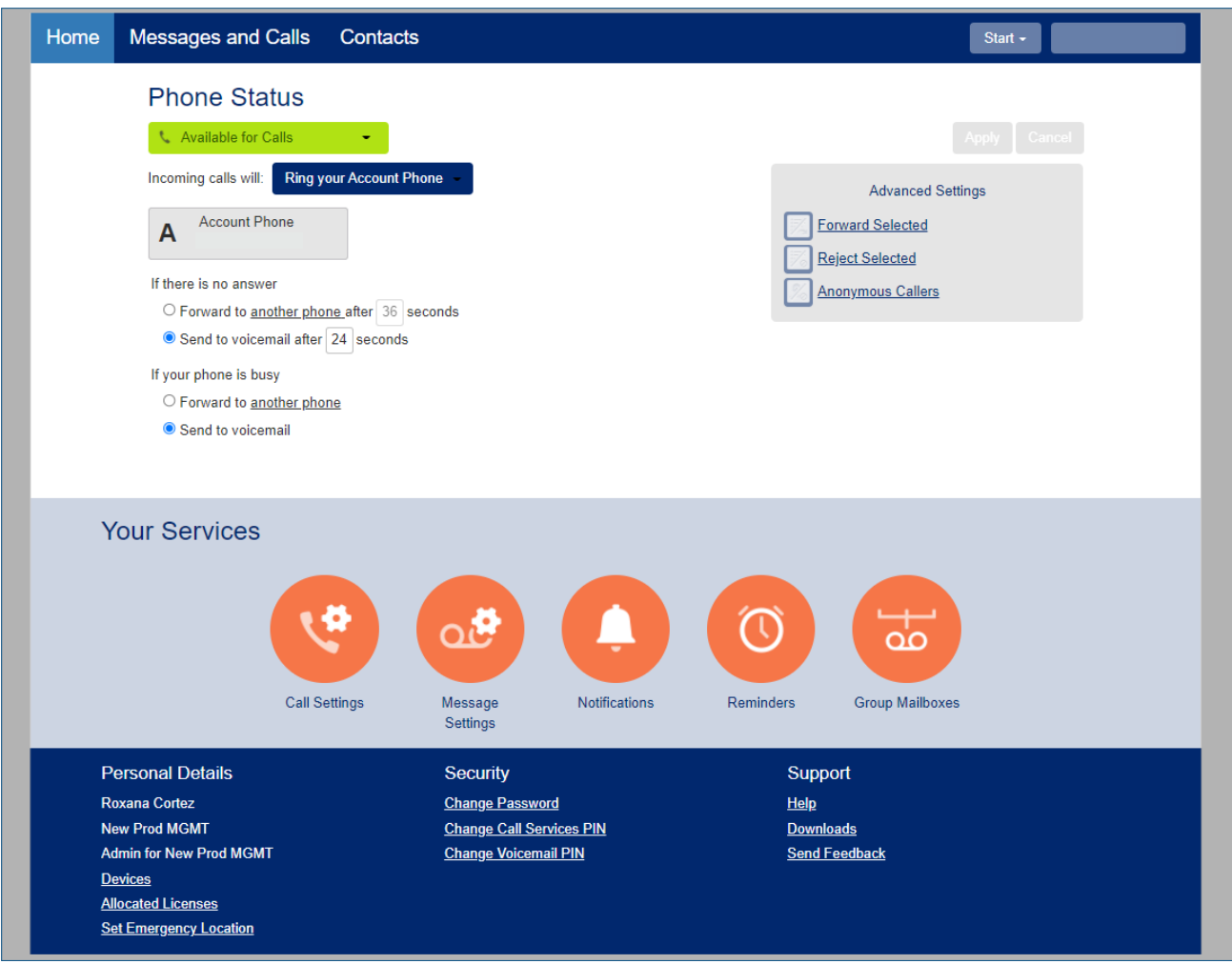

Once you access to the phone page, the following screen will display:

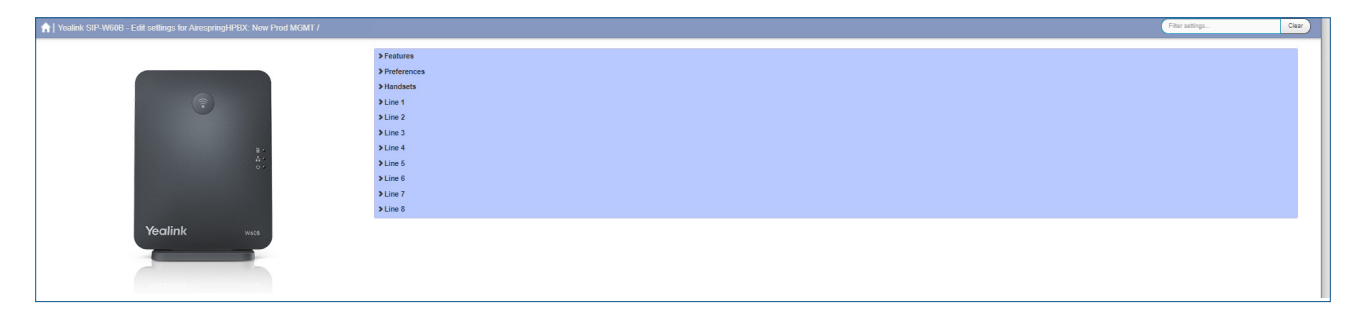

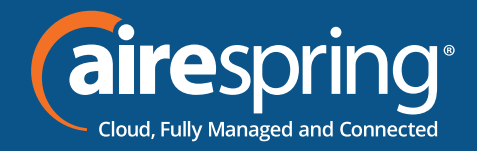

#### **Features**

In this section you may enable or disable Call Log.

#### **Preferences**

#### **The Line Keys capabilities**

In this section you'd be able to enable or disable Call Display, Display Method and Internal Ringer

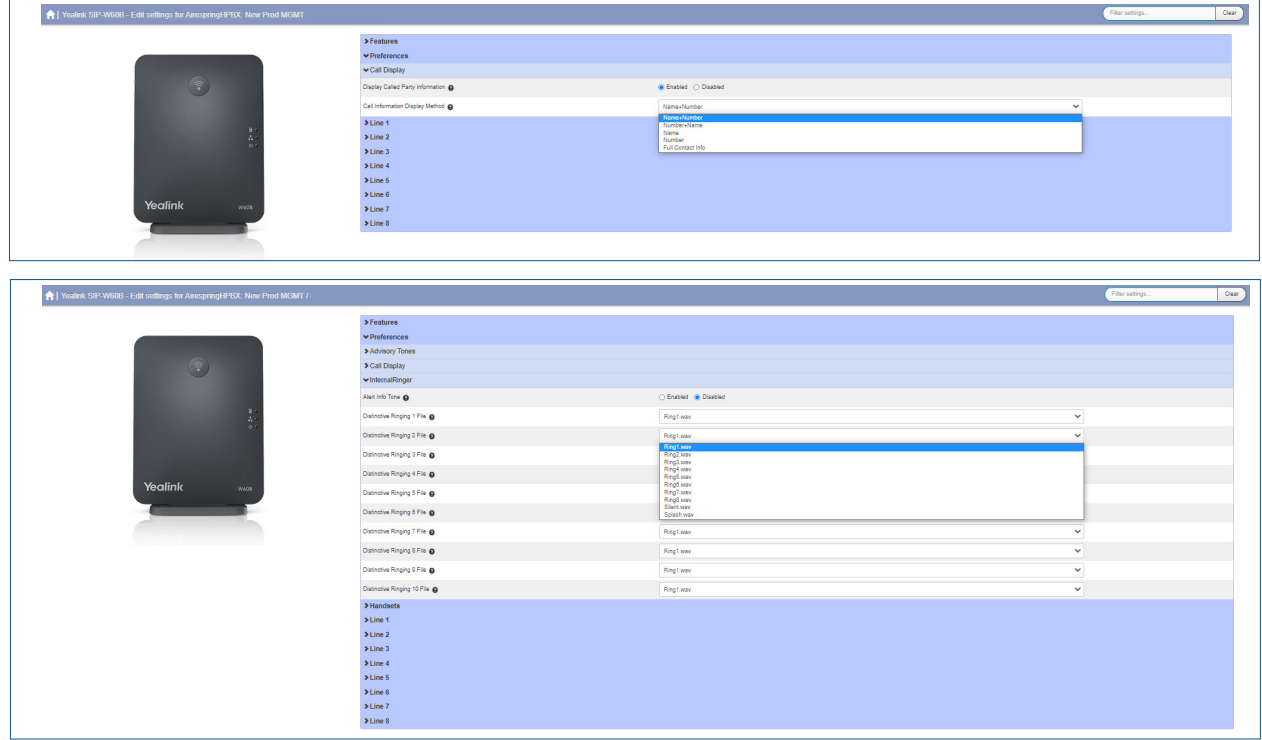

#### **Handsets**

In this section you will be able to configure which description type displayed on the handset, by using directory number, extension or custom description.

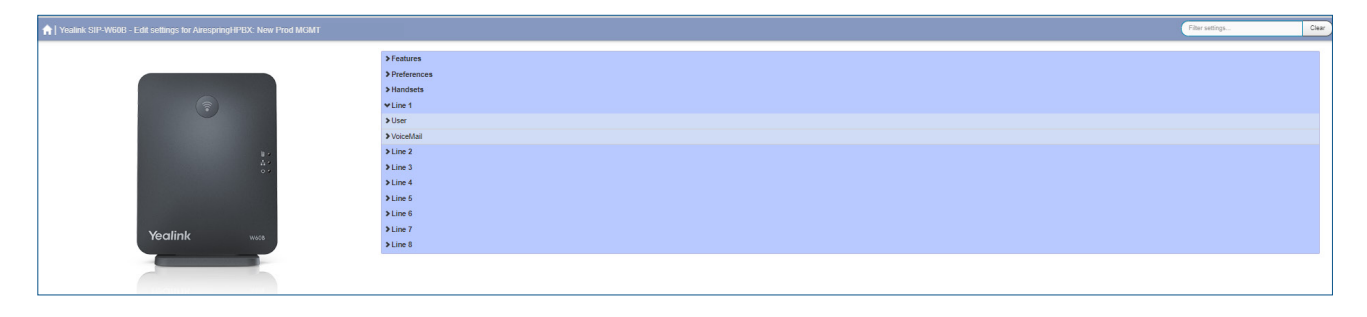

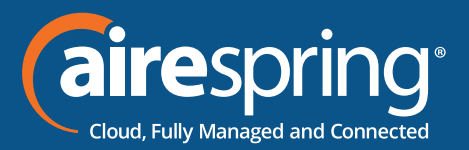

To register a W53H or W56H handset to the base, charge the device and then register it to the base:

- $\triangleright$  On the Base hit the center button, the handset top light will start blinking
- $\triangleright$  On the handset hit the Reg button
- $\triangleright$  The handset will register to the base and will upload new firmware and install. A temporary error of that the base is not available may be displayed just prior to the firmware upgrade starting.
- $\triangleright$  Once complete Time & Date should be displayed with the Handset name at the bottom of the screen
- $\triangleright$  If multiple handsets (up to 8) need to be configured to theW60B base each will have to complete its firmware upgrade and come in-service prior to the next one being able attach to the base. Expect the process to take 5-10 minutes per handset.
- $\triangleright$  If multiple handsets get registered to the base they will assume sequential handset number from 1 to 8.
- $\triangleright$  While one of the handsets is firmware upgrading, all handsets on the W60B are non-operational. Attempting to use one will result in a "Other handset is upgrading!" message.

#### **Lines 1 – 8**

In this section you will be able to configure:

User's information (Number, Name, Description) and Voicemail.

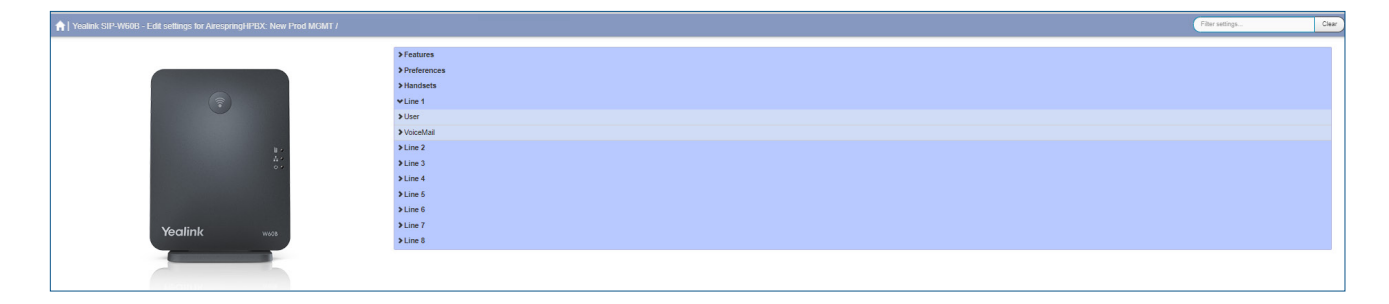

**Contact us at: 888-389-2899 email: customerservice@airespring.com**

**5**